## How to use the GETPIVOT function to pull information from a large data list Step 1 – Create a Pivot Table from a list that contains the column, row and value information that you need from a list.

| Sum of Total     | Column Labels 💌 |            |            |            |            |            |            |            |            |             |             |            |             |            |            |
|------------------|-----------------|------------|------------|------------|------------|------------|------------|------------|------------|-------------|-------------|------------|-------------|------------|------------|
| Row Labels 💌     | Boston          | Cancun     | Chicago    | Dallas     | Detroit    | Duluth     | Fargo      | Houston    | Lincoln    | London      | Los Angeles | Milwaukee  | New York    | Norfolk    | Paris      |
| Blaine           | \$1,095.00      |            | \$398.00   | \$561.00   |            |            | \$297.00   |            |            |             |             |            |             |            |            |
| Bloomington      |                 | \$199.00   | \$398.00   | \$374.00   |            | \$745.00   |            | \$370.00   |            |             |             |            | \$698.00    | \$938.00   |            |
| Brainerd         | \$365.00        |            | \$199.00   |            |            | \$1,192.00 |            |            |            |             |             |            | \$1,396.00  |            |            |
| Brooklyn Center  |                 | \$199.00   | \$597.00   | \$374.00   |            |            |            | \$740.00   | \$265.00   |             |             | \$570.00   | \$698.00    |            |            |
| Duluth           | \$730.00        | \$398.00   |            | \$374.00   | \$245.00   | \$596.00   | \$99.00    | \$185.00   |            | \$1,898.00  | \$1,180.00  |            |             | \$938.00   |            |
| Edina            | \$1,095.00      | \$564.00   | \$199.00   | \$374.00   |            | \$298.00   |            | \$555.00   | \$1,060.00 | \$4,745.00  | \$590.00    |            |             | \$1,407.00 | \$999.00   |
| Fargo            | \$365.00        |            |            |            |            | \$447.00   | \$198.00   |            | \$265.00   |             |             | \$1,140.00 | \$1,047.00  |            |            |
| Hibbing          |                 |            |            | \$374.00   | \$490.00   |            |            |            |            |             |             |            | \$698.00    |            | \$1,998.00 |
| Mankato          |                 |            | \$199.00   | \$187.00   | \$245.00   |            |            |            |            | \$1,898.00  | \$295.00    |            |             |            |            |
| Maplewood        |                 |            |            | \$374.00   |            |            |            |            |            |             | \$1,180.00  |            | \$349.00    |            |            |
| Minneapolis      | \$1,095.00      |            | \$1,791.00 | \$935.00   | \$1,470.00 | \$447.00   | \$495.00   | \$370.00   | \$530.00   | \$2,847.00  | \$2,655.00  |            | \$3,141.00  | \$1,876.00 |            |
| Rochester        |                 | \$199.00   | \$796.00   | \$187.00   |            | \$1,043.00 | \$297.00   | \$740.00   |            |             | \$295.00    |            | \$698.00    |            |            |
| Spring Lake Park | \$365.00        |            | \$1,194.00 | \$374.00   |            |            |            |            |            |             |             |            | \$698.00    |            |            |
| St. Cloud        | \$730.00        |            |            | \$187.00   |            | \$149.00   |            |            | \$530.00   | \$1,898.00  |             |            | \$1,396.00  |            | \$1,998.00 |
| St. Louis Park   |                 |            | \$398.00   | \$187.00   |            |            |            |            |            |             |             |            |             |            |            |
| St. Paul         |                 | \$398.00   | \$398.00   | \$374.00   | \$245.00   | \$298.00   |            | \$185.00   | \$530.00   |             | \$1,770.00  | \$570.00   | \$2,094.00  |            | \$1,998.00 |
| St. Peter        |                 |            |            | \$374.00   | \$1,960.00 | \$447.00   |            |            |            |             | \$885.00    | \$570.00   |             |            |            |
| Two Harbors      |                 | \$995.00   | \$398.00   | \$187.00   | \$490.00   | \$149.00   |            |            |            |             | \$295.00    | \$570.00   | \$1,396.00  |            |            |
| Grand Total      | \$5,840.00      | \$2,952.00 | \$6,965.00 | \$5,797.00 | \$5,145.00 | \$5,811.00 | \$1,386.00 | \$3,145.00 | \$3,180.00 | \$13,286.00 | \$9,145.00  | \$3,420.00 | \$14,309.00 | \$5,159.00 | \$6,993.00 |

Figure 1 – Example Pivot Table with Row, Column, and Value Data

## Step 2 – Create Pivot Tables to Use as List Data

In this example we will combine data validation and a pivot table to create two drop down lists.

- 1. Select the Pivot Table's source data list and create a new Pivot Table.
- 2. Choose to place the PivotTable in an existing sheet. Click in the location field and then select the sheet that holds your PivotTable and click in a cell below the PivotTable.
- 3. Click OK to continue.

| Create PivotTable       |                                      | ?  | ×        |  |  |  |  |  |  |  |  |
|-------------------------|--------------------------------------|----|----------|--|--|--|--|--|--|--|--|
| Choose the data that    | ou want to analyze                   |    |          |  |  |  |  |  |  |  |  |
| Select a table or       | ange                                 |    |          |  |  |  |  |  |  |  |  |
| <u>T</u> able/Range:    | 'Promotion Sales'!\$A\$1:\$I\$200    |    | 1        |  |  |  |  |  |  |  |  |
| O Use an external o     | O Use an external data source        |    |          |  |  |  |  |  |  |  |  |
| Choose Co               | nection                              |    |          |  |  |  |  |  |  |  |  |
| Connection r            | Connection name:                     |    |          |  |  |  |  |  |  |  |  |
| Choose where you wa     | nt the PivotTable report to be place | ed |          |  |  |  |  |  |  |  |  |
| O <u>N</u> ew Worksheet |                                      |    |          |  |  |  |  |  |  |  |  |
| Existing Worksho        | et                                   |    |          |  |  |  |  |  |  |  |  |
| Location: S             | neet1!\$A\$28                        |    | <b>F</b> |  |  |  |  |  |  |  |  |
| Choose whether you      | vant to analyze multiple tables —    |    |          |  |  |  |  |  |  |  |  |
| Add this data to        | he Data <u>M</u> odel                |    |          |  |  |  |  |  |  |  |  |
|                         | OK                                   | Ca | ncel     |  |  |  |  |  |  |  |  |

4. Select the Row Data field that was used in the original pivot table. A list of the row data records will appear.

- Row Labels 
  Blaine
  Blaine
  Bloomington
  Brainerd
  Brooklyn Center
  Duluth
  Edina
  Fargo
  Hibbing
  Mankato
  Maplewood
  Minneapolis
  Rochester
  Spring Lake Park
  St. Cloud
  St. Louis Park
  St. Peter
  Two Harbors
  Grand Total
- 5. *Repeat the above steps* to create a Pivot Table that lists the Column data.

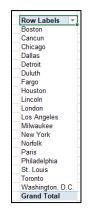

Step 3 – Use Data Validation Tools to Create Dropdown Lists

- 1. Select a cell and then type a label that identifies the information in the Pivot Tables row data.
- 2. Press Tab to select the next cell.
- 3. Select the Data tab and choose Data Validation.

|                              | • 🖓 - 🌡 • 🗋<br>DME INSERT        | DAGE LAYOUT             |         | AS DATA                              | REVIE | ew vie   |       | TripSales10-<br>ER PO | -1 - Exce<br>WERPIV |   |                      |                                                          | 0                       | Ø.            | <b>S</b> Z |                 |
|------------------------------|----------------------------------|-------------------------|---------|--------------------------------------|-------|----------|-------|-----------------------|---------------------|---|----------------------|----------------------------------------------------------|-------------------------|---------------|------------|-----------------|
| From From<br>Access Web      | From From Other<br>Text Sources* | Existing<br>Connections | Refresh | onnections<br>roperties<br>dit Links | 2↓ Z  |          | Clear | Text to<br>Columns    | Flash<br>Fill       |   | Data<br>Validation * | <b>□→</b> □<br>Consolidate                               | What-If F<br>Analysis * | Relationships | Group      | Ungroup Subtota |
|                              | Get External Data                |                         | Connec  | tions                                |       | Sort & F | ilter |                       |                     |   | Data To              | ools                                                     | ,                       |               |            | Outline         |
| B3                           | • : × 🗸                          | fx                      |         |                                      |       |          |       |                       |                     |   | Data Valio           | dation<br>a list of rules                                | an linciatha            |               |            |                 |
| A A                          | B C                              | D                       | E       | F                                    | G     | Н        | 1     | J                     | к                   | L |                      | ta that can b                                            |                         |               | Q          | R               |
| 2<br>3 Office<br>4<br>5<br>6 |                                  |                         |         |                                      |       |          |       |                       |                     |   | of values,           | ole, you can p<br>like 1, 2, and<br>nbers greater<br>es. | 3, or only              |               |            |                 |
| 7                            |                                  |                         |         |                                      |       |          |       |                       |                     |   | 🕜 Tell n             | ne more                                                  |                         |               |            |                 |

4. Choose to allow a list.

| Settings                           | Input Message     | Error Alert    |                    |  |
|------------------------------------|-------------------|----------------|--------------------|--|
| /alidation                         | criteria          |                |                    |  |
| Allow:                             |                   |                |                    |  |
| Any valu                           | Je                | 🗸 🗹 Igno       | re blank           |  |
| Any valu<br>Whole i<br>Decimal     | number            |                |                    |  |
| List                               |                   |                |                    |  |
| Date<br>Time<br>Text len<br>Custom |                   |                |                    |  |
|                                    | hese changes to a | ll other cells | wikin kin a sama a |  |

- 5. Click in the **Source** field. Switch to the sheet that holds the row data pivot table.
- 6. Highlight the cells containing the records.
- 7. Click **OK**.

| X  | ] 🖯 🅤 👌                       | 🌯 • 🗋 🚍 🦉               | 9 🗵 - 💞 =                |                                     |                                                                                                    | TripSales10     | )-1 - Excel                 |                     |                | PIVC                    | TTABLE TOOLS |                                 |
|----|-------------------------------|-------------------------|--------------------------|-------------------------------------|----------------------------------------------------------------------------------------------------|-----------------|-----------------------------|---------------------|----------------|-------------------------|--------------|---------------------------------|
|    | HOME                          | INSERT PAGE LA          | YOUT FORMULA             | S DATA                              | REVIE                                                                                                    | V VIEW          | DEVEL                       | OPER F              | POWERPIVOT     | ANAL)                   | ZE DESIG     | in 🛆 🖊                          |
|    | om From From<br>cess Web Text | From Other Sources      | ng Refresh               | onnections<br>operties<br>lit Links | $\begin{array}{c} A \downarrow \\ Z \downarrow \\ A \downarrow \\ Z \downarrow \\ Z \downarrow \\ A \downarrow \\ Sort \end{array}$ | Filter          | Clear<br>Reapply<br>Advance | Text t              | to Flash       | Remove<br>Duplicates Va | Data Cor     | ⇒=<br>solidate What-<br>Analysi |
|    | Get Ext                       | ernal Data              | Connec                   | tions                               |                                                                                                    | Sort & Filf     | ter                         |                     |                |                         | Data Tools   |                                 |
| A  | 29 🔻 :                        | $\times \checkmark f_x$ |                          |                                     |                                                                                                    |                 |                             |                     |                |                         |              |                                 |
| 4  | А                             | В                       | С                        | D                                   | Е                                                                                                    | F               | G                           | н                   | 1              | J                       | к            | L                               |
| 22 | Two Harbors                   |                         | \$995.00                 | \$398.00                            |                                                                                                    | \$490.00        | \$149.00                    | )                   |                |                         |              | \$295.00                        |
| 23 | Grand Total                   | \$5,840.00              | \$2,952.00               | \$6,965.00                          | \$5,797.00                                                                                                    | \$5,145.00      | \$5,811.00                  | \$1,386.00          | \$3,145.00     | \$3,180.00              | \$13,286.00  | \$9,145.00                      |
| 24 |                               |                         |                          |                                     |                                                                                                    |                 |                             |                     |                |                         |              |                                 |
| 25 |                               |                         |                          |                                     |                                                                                                    |                 |                             |                     |                |                         |              |                                 |
| 26 |                               |                         |                          |                                     |                                                                                                    |                 |                             |                     |                |                         |              |                                 |
| 27 |                               |                         |                          |                                     | Data Vali                                                                                                    | dation          |                             |                     |                | ? >                     |              |                                 |
|    | Row Labels 💌                  |                         | Row Labels 🛛 💌           |                                     | Data vali                                                                                                    | actori          |                             |                     |                | 1 2                     | `            |                                 |
|    | Blaine                        |                         | Boston                   |                                     | Setting                                                                                                    | Input N         | lessage Er                  | rror Alert          |                |                         |              |                                 |
|    | Bloomington                   |                         | Cancun                   |                                     | _                                                                                                    |                 |                             |                     |                |                         |              |                                 |
|    | Brainerd                      |                         | Chicago                  |                                     | Validat                                                                                                    | ion criteria    |                             |                     |                |                         | -            |                                 |
|    | Brooklyn Center               |                         | Dallas                   |                                     | Allov                                                                                                    | r.              |                             | _                   |                |                         |              |                                 |
|    | Duluth                        |                         | Detroit                  |                                     | List                                                                                                    |                 | $\sim$                      |                     | -              |                         |              |                                 |
|    | Edina                         |                         | Duluth                   |                                     | Data                                                                                                    |                 |                             | 🛛 🗹 <u>I</u> n-cell | dropdown       |                         |              |                                 |
|    | Fargo                         |                         | Fargo                    |                                     | bety                                                                                                    | leen            | ~                           |                     |                |                         |              |                                 |
|    | Hibbing                       |                         | Houston                  |                                     |                                                                                                    |                 |                             |                     |                |                         |              |                                 |
|    | Mankato                       |                         | Lincoln                  |                                     | Sour                                                                                                    |                 |                             |                     |                |                         |              |                                 |
|    | Maplewood                     |                         | London                   |                                     | =Sh                                                                                                    | eet1!\$A\$29:\$ | A\$46                       |                     | 1              |                         |              |                                 |
|    | Minneapolis<br>Rochester      |                         | Los Angeles<br>Milwaukee |                                     | _                                                                                                    |                 |                             |                     |                |                         |              |                                 |
|    | Rocnester<br>Spring Lake Park |                         | New York                 |                                     | -                                                                                                    |                 |                             |                     |                |                         |              |                                 |
|    | St. Cloud                     |                         | Norfolk                  |                                     | /nr                                                                                                    | ly these cha    | nges to all o               | ther cells wi       | ith the same s | settings                |              |                                 |
|    | St. Louis Park                |                         | Paris                    |                                     |                                                                                                    | ny chese end    | inges to an o               | circi cens wi       | and the sume : | second 2                |              |                                 |
|    | St. Paul                      |                         | Philadelphia             |                                     | Clear                                                                                                    | A 11            |                             |                     | OK             | Cancel                  |              |                                 |
|    | St. Peter                     |                         | St. Louis                |                                     | Clear                                                                                                    | All             |                             | L                   | UK             | Cancel                  |              |                                 |
|    | Two Harbors                   |                         | Toronto                  |                                     |                                                                                                    |                 |                             |                     |                |                         |              |                                 |
|    | Grand Total                   |                         | Washington, D.C.         |                                     |                                                                                                    |                 |                             |                     |                |                         |              |                                 |
| 47 | Siana rotar                   |                         | Grand Total              |                                     |                                                                                                    |                 |                             |                     |                |                         |              |                                 |

8. The cell now contains a dropdown list that pulls the data from the Pivot Table.

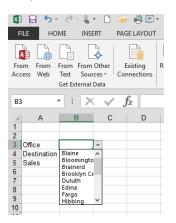

9. *Repeat the above steps* to create a dropdown list for the column information.

Step 4 – Use the GETPIVOT function to pull data from a Pivot Table

- 1. Use the drop down lists to **select the Column and Row data** information.
- 2. Select the cell that needs the matching value information from the Pivot Table.

| Office      | Fargo     |
|-------------|-----------|
| Destination | Milwaukee |
| Sales       |           |
|             |           |

3. **Type an =** (equal sign) and then switch to the sheet that holds the Pivot Table. **Select the cell in the Pivot Table that has the correct value information**. The GETPIVOT function will automatically be created.

| ACCESS   |              | Son     |                  | uons All · · · · · · · · · · · · · · · · · · |             |             |             | ,           | Colum      | ns Fill D  | upricates va |             | Analys      | 5.         |        |                             |          |
|----------|--------------|---------|------------------|----------------------------------------------|-------------|-------------|-------------|-------------|------------|------------|--------------|-------------|-------------|------------|--------|-----------------------------|----------|
|          | Get E        | xternal | Data             | Conne                                        | tions       |             | Sort & Filt | er          |            |            |              | Data Tools  |             |            |        | Outline                     | 5 A      |
| M11      | •            | ×       | $\checkmark f_x$ | =GETPIVOTDATA                                | ("Total",Sl | heet1!\$A\$ | 3,"Office", | "Fargo","De | stination  | ","Milwau  | (ee")        |             |             |            |        |                             | ~        |
|          | А            |         | в                | С                                            | D           | E           | F           | G           | н          | 1          | J            | K           | L           | М          | N 🔺    |                             |          |
| 1        |              |         |                  |                                              |             |             |             |             |            |            |              |             |             |            |        | PivotTable Field            | s ×      |
| 2        |              |         |                  |                                              |             |             |             |             |            |            |              |             |             |            |        |                             |          |
|          | of Total     |         | ımn Labels 💌     |                                              |             |             |             |             | -          |            |              |             |             |            |        | Choose fields to add to rep | ort: 🗘 🔻 |
|          | / Labels     | Bost    |                  | Cancun                                       | Chicago     |             | Detroit     | Duluth      | Fargo      | Houston    | Lincoln      | London      | Los Angeles | Milwaukee  | New Y  |                             |          |
| 5 Blain  |              |         | \$1,095.00       |                                              | \$398.00    |             |             |             | \$297.00   |            |              |             |             |            |        | Date Date                   |          |
|          | mington      |         |                  | \$199.00                                     |             |             |             | \$745.00    |            | \$370.00   |              |             |             |            | \$69   | First                       |          |
| 7 Brain  |              |         | \$365.00         |                                              | \$199.00    |             |             | \$1,192.00  |            |            |              |             |             |            | \$1,39 | Last                        |          |
|          | klyn Center  |         |                  | \$199.00                                     |             |             |             |             |            | \$740.00   | \$265.00     |             |             | \$570.00   | \$69   | Office                      |          |
| 9 Dulut  |              |         | \$730.00         |                                              |             | \$374.00    |             |             | \$99.00    |            |              | \$1,898.00  |             |            |        | ✓ Destination               |          |
| 10 Edina |              |         | \$1,095.00       |                                              | \$199.00    | \$374.00    |             | \$298.00    |            |            |              | \$4,745.00  | \$590.00    |            | .      |                             |          |
| 11 Fargo |              |         | \$365.00         |                                              |             |             |             | \$447.00    | \$198.00   | )          | \$265.00     | )           |             | \$1,140.00 |        | Amount                      |          |
| 12 Hibbi |              |         |                  |                                              |             | \$374.00    |             |             |            |            |              |             |             |            | \$69   | Tickets                     |          |
| 13 Mank  | kato         |         |                  |                                              | \$199.00    | \$187.00    | \$245.00    |             |            |            |              | \$1,898.00  | \$295.00    |            |        | Total                       |          |
| 14 Mapl  | lewood       |         |                  |                                              |             | \$374.00    |             |             |            |            |              |             | \$1,180.00  |            | \$34   | Commission                  | -        |
| 15 Minn  | reapolis     |         | \$1,095.00       |                                              | \$1,791.00  | \$935.00    | \$1,470.00  | \$447.00    | \$495.00   | \$370.00   | \$530.00     | \$2,847.00  | \$2,655.00  |            | \$3,14 |                             |          |
| 16 Roch  | nester       |         |                  | \$199.00                                     | \$796.00    | \$187.00    |             | \$1,043.00  | \$297.00   | \$740.00   |              |             | \$295.00    |            | \$69   | Drag fields between areas b | aelow:   |
| 17 Sprin | ng Lake Parl | k       | \$365.00         |                                              | \$1,194.00  | \$374.00    |             |             |            |            |              |             |             |            | \$69   | bing fields between areas i | ciow.    |
| 18 St. C | Cloud        |         | \$730.00         |                                              |             | \$187.00    |             | \$149.00    |            |            | \$530.00     | \$1,898.00  |             |            | \$1,39 | T FILTERS                   | COLUMNS  |
| 19 St. L | ouis Park.   |         |                  |                                              | \$398.00    | \$187.00    |             |             |            |            |              |             |             |            |        | i nereks                    | COLONING |
| 20 St. P | Paul         |         |                  | \$398.00                                     | \$398.00    | \$374.00    | \$245.00    | \$298.00    |            | \$185.00   | \$530.00     |             | \$1,770.00  | \$570.00   | \$2,09 |                             |          |
| 21 St. P | Peter        |         |                  |                                              |             | \$374.00    | \$1,960.00  | \$447.00    |            |            |              |             | \$885.00    | \$570.00   |        |                             |          |
| 22 Two I | Harbors      |         |                  | \$995.00                                     | \$398.00    | \$187.00    | \$490.00    | \$149.00    |            |            |              |             | \$295.00    | \$570.00   | \$1,39 |                             |          |
| 23 Gran  | nd Total     |         | \$5,840.00       | \$2,952.00                                   | \$6,965.00  | \$5,797.00  | \$5,145.00  | \$5,811.00  | \$1,386.00 | \$3,145.00 | \$3,180.00   | \$13,286.00 | \$9,145.00  |            |        | $\equiv$ ROWS $\Sigma$      | VALUES   |

- 4. **Press Enter** to complete the function.
- 5. Select the cell with the GETPIVOT function. **Edit the formula to replace the data information with the cells that contain the dropdown lists**. Now the data from the Pivot Table will change when the cell selections change.

| Ac | cess Web          | Text Source | ces - Cor | inections | All - 🗋 E | Edit Links    | Â↓           |               | Advanc                       | ed Colum                  | nns Fill     | s Fill Duplic |  |  |  |
|----|-------------------|-------------|-----------|-----------|-----------|---------------|--------------|---------------|------------------------------|---------------------------|--------------|---------------|--|--|--|
|    | Get External Data |             |           | Conne     | ctions    |               | Sort & F     | ilter         |                              |                           |              |               |  |  |  |
| B4 | 4                 | • : 🗙       | 🗸 j       | £x =GE    | TPIVOTDAT | A("Total",    | Sheet1!\$A   | \$3,"Office'  | ", <mark>B3</mark> , "Destir | nation", <mark>B</mark> 4 | )            |               |  |  |  |
| 1  | Α                 | В           | С         | DG        | TPIVOTDAT | A(data_field, | pivot_table, | [field1, item | n1], [field2, <b>it</b>      | em2], [field              | 3, item3], [ | field4,       |  |  |  |
| 1  |                   |             |           |           |           |               |              |               |                              |                           |              |               |  |  |  |
| 2  |                   |             |           |           |           |               |              |               |                              |                           |              |               |  |  |  |
| 3  | Office            | Fargo       |           |           |           |               |              |               |                              |                           |              |               |  |  |  |
| 4  | Destination       | Milwaukee   |           |           |           |               |              |               |                              |                           |              |               |  |  |  |
| 5  | Sales             | nation",B4  |           |           |           |               |              |               |                              |                           |              |               |  |  |  |
| 6  |                   |             |           |           |           |               |              |               |                              |                           |              |               |  |  |  |
| 7  |                   |             |           |           |           |               |              |               |                              |                           |              |               |  |  |  |
| 0  |                   | 1           |           |           |           |               |              |               |                              |                           |              |               |  |  |  |